Plan Document
NASA Planetary Data System
PDS4 System
Build 4a Node Test Document

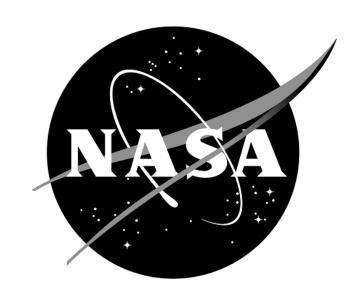

# **Change Log**

| Revision | Date         | Description                                                                                                    | Author                     |
|----------|--------------|----------------------------------------------------------------------------------------------------|----------------------------|
| Draft    |              | Initial draft release.                                                                                                    |                            |
| 1        | Sep 15, 2013 | Initial release                                                                                                    | Richard Chen,<br>Emily Law |
| 4a       | Dec 05, 2013 | Addressed PDS4ORR-RFA1 and incorporated its recommendations partly by folding the test plan into the test procedures document | Richard Chen,<br>Emily Law |

# Contents

| CHANGE LOG                       | II  |
|----------------------------------|-----|
| 1 Introduction                   | 1   |
| 1.1 Purpose                      | 2   |
| 1.2 Scope                        | 2   |
| 1.3 Document Revision            | 2   |
| 1.4 Test Approach                |     |
| 1.5 Applicable Documents         |     |
| 2 EXECUTIVE SUMMARY              |     |
| 3 TEST PROCEDURES                |     |
| 3.1 Setup                        | 5   |
| 3.2 Testing of Bundle Processing |     |
| 4 Anomalies                      |     |
| 4.1 Major Issues                 |     |
| 4.2 Open anomalies               | 17  |
| 5 REQUIREMENTS TRACEABILITY      |     |
| 6 Test Data                      |     |
| APPENDIX A. ACRONYMS             | 2.2 |

#### 1 Introduction

For over fifteen years, the Planetary Data System (PDS) has been NASA's official data system for archiving and distribution of data from planetary exploration missions. It has been a leader in defining data standards, working with missions and instrument teams, and developing data system technologies. The PDS has been instrumental in changing the scientific culture by working with the planetary science community to publicly release and peer review the data it captures. It has also been used as a model by other science data systems interested in establishing distributed scientific networks organized by independent discipline nodes at facilities that are doing leading-edge scientific research.

While PDS has been a leader in developing and exploiting new technologies and ideas, an increasing workload and substantial increases in the volume of delivered data are now threatening the system's ability to accomplish its primary missions of both archiving planetary science data and distributing it to working scientists. PDS identified these challenges in its Roadmap published in 2006. In addition to these challenges, the ten year Roadmap outlined several goals including improving the PDS data standards, increasing user services by leveraging newer technologies and technical standards, and re-architecting PDS to ensure efficient operations of the system while supporting the increasing demands on PDS by both the data providers and end users.

In response to these challenges and goals, PDS has developed a plan for the next generation. The vision, as defined by the PDS Management Council at its April 2008 meeting, includes:

- Simplified, but rigorous, archiving standards that are consistent, easy to learn, and easy to use
- Adaptable tools for designing archives, preparing data, and delivering the results efficiently to PDS
- On-line services allowing users to access and transform data quickly from anywhere in the system
- A highly reliable, scalable computing infrastructure that protects the integrity of data, links
  the nodes into an integrated data system, and provides the best service to both data
  providers and users

PDS previously maintained two separate documents:

- the Integration and Test Plan
- the Test Procedures and Report

Because the latter document grew to encompass most of the former, this document merges the two.

#### 1.1 Purpose

This Test Document, together with the PDS4 System Build 4aTest Document (<a href="http://pds-engineering.jpl.nasa.gov/index.cfm?pid=145&cid=188">http://pds-engineering.jpl.nasa.gov/index.cfm?pid=145&cid=188</a>), describes the plan for verification and validation of Build 4a of the PDS4 system and standards. This document 1) defines specific tests to be performed by the PDS Discipline Nodes that demonstrate the PDS4 Build 4a system deployed at the Nodes by EN, and 2) reports results of the tests to verify that the PDS4 system deployed for Build 4a is free of critical defects. The integration and test activities described herein consist of test cases that demonstrate compliance to requirements. The test scenarios verify and validate the system components and data products in an integrated manner. A test traceability matrix in Section 5 traces these scenarios to the new PDS4 system design requirements, which in turn can be traced to high-level PDS requirements..

#### 1.2 Scope

For PDS4 Build 4a, the following software will be deployed at the Discipline Nodes:

- Ingest: Harvest 1.5.0
- Preparation: Core 1.4.1, Design (oXygen 14.1), Validate 1.4.1
- Registry 1.5.0

Detailed release description documents will facilitate and detail the deployment activities.

The scope of this build is to support data providers and Discipline Nodes in developing and distributing PDS4 data products both for new missions and data migration. Previous releases of PDS4 have been scoped to support the LADEE and MAVEN missions as early adopters as well as internal testing by PDS and the IPDA. Future, incremental releases will target data users as PDS4 data is available within the PDS.

This document focuses on PDS4 end-to-end processing, from registration of a Node's data bundle/product to its discovery and access via a Node search interface. Test resources will include DN staff to perform the test cases.

#### 1.3 Document Revision

Revisions of this document will be held in the PDS Engineering Node website through the use of its document history functionality. Previous versions of this document can be accessed through the use of that tool.

#### 1.4 Test Approach

The PDS4 build structure is organized such that the system can be tested and verified early on and to ensure that transition will be seamless. The builds will ensure there is a coordinated testing and deployment of functionality coupled with upgrades of the data standards.

Build 4a testing includes two sets of testing:

- 1. Generic Testing
- 2. Node-specific Testing

The EN Integration and Test team performed the first set of generic tests, posted at <a href="http://pds-engineering.jpl.nasa.gov/index.cfm?pid=145&cid=188">http://pds-engineering.jpl.nasa.gov/index.cfm?pid=145&cid=188</a> as "System Test Documentation". Those tests cover all PDS4 tools and services.

The Nodes perform the second set of Node specific tests. The tests described here cover testing of specific tools and services required to support PDS4 data products validation, registration, and search by the Nodes.

## 1.5 Applicable Documents

## 1.5.1 Controlling Documents

- [1] Planetary Data System Strategic Roadmap 2006 2016, February 2006.
- [2] Planetary Data System Level 1, 2 and 3 Requirements, March 26, 2010.

#### 1.5.2 Referenced Documents

- [3] [3] PDS4 Project Plan, July 2013.
- [4] PDS4 Operations Concept, September 2013.
- [4] System Architecture Specification, September 2013.
- [5] General System Requirements, September 2013.
- [6] Software Requirements and Design, 2013
- [7] PDS4 Standards Documents, 2013

## 2 Executive Summary

The testing documented herein substantiates that all tested tools and services meet Build 4a requirements as specified in their Software Requirements and Design documents.

| # of tests | # of tests | # of tests | # of high priority anomalies |
|------------|------------|------------|------------------------------|
| performed  | passed     | failed     |                              |
| 4          | 4          | 0          | 0                            |

Section 3.2 has one sequence of four tests that represent the most likely operating scenario for PDS4 products: creation, validation, ingestion, search. This sequence tested the software successfully.

Section 4 lists all issues raised from the tests in this document. There were none.

Section 5 shows the traceability of the test cases to the level 5 requirements (and level 4 if no level 5 requirement applies). Note that many requirements will not be tested by the test cases specified in this test document. Those testing are covered by test cases specified in the Build 4a Test Document, which is performed by the EN Integration and Test team.

#### 3 Test Procedures

The following section defines the tests and their results. These tests will be run as necessary to retest the system after software changes.

Section 3.2 below contains a sequence of tests that demonstrates how a bundle of products passes through the PDS4 software. The tests were performed using analogous MAVEN and LADEE data products

#### 3.1 Setup

The tests in section 3.2 require the installation of the following PDS4 software:

- **Harvest**, http://pds-engineering.jpl.nasa.gov/pds2010/development/4.0.0/ingest/harvest
- Validate, http://pds-engineering.jpl.nasa.gov/pds2010/development/4.0.0/preparation/validate
- an **XML editor**, e.g. Oxygen. This can be skipped, though not recommended.
- an XML-friendly web browser, e.g. firefox

The tester might install and configure a registry if 1) no registry is available for testing, or 2) the tester wants more control over the registry, e.g. after a test step fails, the tester may wish to reset the registry. However, installation and configuration of that software and of the required Apache Tomcat server might be difficult. If so desired, install:

- Registry, http://pds-engineering.jpl.nasa.gov/pds2010/development/4.0.0/registry/registry-service
- Registry UI, http://pds-engineering.jpl.nasa.gov/pds2010/development/4.0.0/registry/registry-ui

Please follow the installation instructions carefully. For more help, the file NOTES.txt, included in PDS4test.build4a.zip (see SETUP below), details one tester's configuration experience, particularly regarding the registry.

In the tests in the rest of this document, replace

| testDir                     | directory where input files are extracted                                                                                                    |
|-----------------------------|----------------------------------------------------------------------------------------------------|
| binDir                      | directory where the PDS4 software are installed                                                                                                    |
| Harvest                     | If the registry is uncontrolled (a choice made during installation), do not replace. Else:  harvest -uusername -ppassword  Also add "-k keystorePassword" depending on the |
|                             | registry configuration, especially if Harvest gives error "Keystore password must be specified"                                                                            |
| http://localhost:8080       | the URL of the registry                                                                                                    |
| http://pdsbeta.jpl.nasa.gov | the URL of the search service working off the EN's registry                                                                                                    |

Note that the tests are written for Unix, but running on other platforms requires simple changes.

# The tests require this:

| Test Case ID | SETUP                                                                                                    |  |
|--------------|----------------------------------------------------------------------------------------------------|--|
| Description  | This is not a test. This sets up test data.                                                                                                    |  |
| Test Steps   | Get the latest "Test Data (.zip)" from http://pds- engineering.jpl.nasa.gov/index.cfm?pid=145&cid=188, then  • mkdir testDir  • cd testDir  • unzip PDS4test.build4a.zip  The ATMOS node provides this sample bundle, with context products:  • In browser: http://atmos.nmsu.edu/pub/PDS4/Version_1.1.0.0  • Download "MET_bundle_1100.tar.gz"  • tar xzf MET_bundle_1100.tar.gz  • mv MET_bundle_1100.tar.gz testDir/bundle_atm_met  The Data Provider's Handbook provides sample products that utilize the types needed for LADEE and MAVEN. Originally at http://pds.nasa.gov/pds4/orr0913, the PDS4 Example Products, downloaded above, includes a version modified for PDS |  |
|              | schema 1.1.0.0 in directory bundle_en_dph/.                                                                                                    |  |

Many test sequences in this document assume a local registry, which may get corrupted during testing. The following step resets the registry:

| Test Case ID | RESETREGISTRY                                                                                                |
|--------------|----------------------------------------------------------------------------------------------------|
| Description  | This is not a test. This wipes the database clean.                                                           |
|              | <i>dbDir</i> is the directory for the database, set during the initialization of Tomcat.                     |
| Test Steps   | \$CATALINA_HOME/bin/shutdown.sh                                                                              |
|              | rm \$CATALINA_HOME/logs/*                                                                                    |
|              | rm -f -r dbDir/registry                                                                                      |
|              | cd binDir/registry-service                                                                                   |
|              | java -Djava.ext.dirs=lib/ org.apache.derby.tools.ij                                                          |
|              | connect 'jdbc:derby:registry;create=true;user=registry';                                                     |
|              | run 'conf/derby-registry-schema.ddl';                                                                        |
|              | exit;                                                                                                    |
|              | mv registry dbDir/registry                                                                                   |
|              | rm derby.log                                                                                                 |
|              | \$CATALINA_HOME/bin/startup.sh # usually a pause is needed here                                              |
|              | cd binDir/registry-service/bin; ./registry-config                                                            |
| Test Results | startup.sh:                                                                                                  |
|              | Using CATALINA_BASE: /Library/apache-tomcat-7.0.30                                                           |
|              | Using CATALINA_HOME: /Library/apache-tomcat-7.0.30 Using CATALINA_TMPDIR: /Library/apache-tomcat-7.0.30/temp |
|              | Using JRE_HOME: /Library/Java/Home                                                                           |
|              | Using CLASSPATH: :/PDS4tools/search-service/lib/saxon-9.jar:/Library/apache-tomcat-                          |
|              | 7.0.30/bin/bootstrap.jar:/Library/apache-tomcat-7.0.30/bin/tomcat-juli.jar registry-config:                  |
|              | * About to connect() to localhost port 8080 (#0)                                                             |
|              | * Trying ::1                                                                                                 |
|              | * connected  * Connected to least (v1) mort 9000 (#0)                                                        |
|              | * Connected to localhost (::1) port 8080 (#0)                                                                |

```
> POST
/registry/configure?name=Core+Objects&description=This+configures+the+core+set+of+registry+object
> User-Agent: curl/7.24.0 (x86_64-apple-darwin12.0) libcurl/7.24.0 OpenSSL/0.9.8x zlib/1.2.5
> Host: localhost:8080
> Accept: */*
> Content-type:application/xml
> Content-Length: 6201
> Expect: 100-continue
< HTTP/1.1 100 Continue
< HTTP/1.1 201 Created
< Server: Apache-Coyote/1.1</p>
< Location: http://localhost:8080/registry/packages/urn:uuid:78b6e869-f384-49f3-8b44-5ffbb0999f43
< Content-Type: text/plain
< Transfer-Encoding: chunked
< Date: Tue, 26 Nov 2013 19:21:56 GMT
* Connection #0 to host localhost left intact
urn:uuid:78b6e869-f384-49f3-8b44-5ffbb0999f43* Closing connection #0
* About to connect() to localhost port 8080 (#0)
* Trying ::1...
* connected
* Connected to localhost (::1) port 8080 (#0)
> POST /registry/configure?name=PDS+Objects&description=This+configures+PDS+object+types
> User-Agent: curl/7.24.0 (x86_64-apple-darwin12.0) libcurl/7.24.0 OpenSSL/0.9.8x zlib/1.2.5
> Host: localhost:8080
> Accept: */*
> Content-type:application/xml
> Content-Length: 13063
> Expect: 100-continue
< HTTP/1.1 100 Continue
< HTTP/1.1 201 Created
< Server: Apache-Coyote/1.1</p>
< Location: http://localhost:8080/registry/packages/urn:uuid:1cfdc98d-7fc2-49dd-b4f4-c9461b1cf1b6
< Content-Type: text/plain
< Transfer-Encoding: chunked
< Date: Tue, 26 Nov 2013 19:21:56 GMT
* Connection #0 to host localhost left intact
urn:uuid:1cfdc98d-7fc2-49dd-b4f4-c9461b1cf1b6* Closing connection #0
* About to connect() to localhost port 8080 (#0)
* Trying ::1...
* connected
* Connected to localhost (::1) port 8080 (#0)
/registry/configure?name=Core+Associations&description=This+configures+the+core+set+of+associatio
> User-Agent: curl/7.24.0 (x86_64-apple-darwin12.0) libcurl/7.24.0 OpenSSL/0.9.8x zlib/1.2.5
> Host: localhost:8080
> Accept: */
> Content-type:application/xml
> Content-Length: 544
* upload completely sent off: 544 out of 544 bytes
< HTTP/1.1 201 Created
< Server: Apache-Coyote/1.1</p>
< Location: http://localhost:8080/registry/packages/urn:uuid:733f014c-401f-43e6-8683-a812ca5d5f3f
< Content-Type: text/plain
< Transfer-Encoding: chunked
< Date: Tue, 26 Nov 2013 19:21:56 GMT
* Connection #0 to host localhost left intact
urn:uuid:733f014c-401f-43e6-8683-a812ca5d5f3f* Closing connection #0
* About to connect() to localhost port 8080 (#0)
* Trying ::1...
* connected
* Connected to localhost (::1) port 8080 (#0)
> POST
/registry/configure?name=PDS+Associations&description=This+configures+PDS+association+types
```

| HTTP/1.1                                                                                          |
|---------------------------------------------------------------------------------------------------|
| > User-Agent: curl/7.24.0 (x86_64-apple-darwin12.0) libcurl/7.24.0 OpenSSL/0.9.8x zlib/1.2.5      |
| > Host: localhost:8080                                                                            |
| > Accept: */*                                                                                     |
| > Content-type:application/xml                                                                    |
| > Content-Length: 7952                                                                            |
| > Expect: 100-continue                                                                            |
| >                                                                                                 |
| < HTTP/1.1 100 Continue                                                                           |
| < HTTP/1.1 201 Created                                                                            |
| < Server: Apache-Coyote/1.1                                                                       |
| < Location: http://localhost:8080/registry/packages/urn:uuid:0114422b-441b-4de2-a0b3-4aa53730b56a |
| < Content-Type: text/plain                                                                        |
| < Transfer-Encoding: chunked                                                                      |
| < Date: Tue, 26 Nov 2013 19:21:56 GMT                                                             |
| <                                                                                                 |
| * Connection #0 to host localhost left intact                                                     |
| urn:uuid:0114422b-441b-4de2-a0b3-4aa53730b56a* Closing connection #0                              |

## 3.2 Testing of Bundle Processing

The NODESTEST sequence tests the PDS4 software's handling of products representative of LADEE's and MAVEN's products from creation to registration to retrieval. The two sets of data used for this testing, downloaded in the SETUP test above, are:

- 1. a PHX product bundle (Table\_character) created by the ATMOS node as representative for LADEE, referred to as the PHX bundle from here on.
- 2. a MAVEN and LADEE analogous product bundle (Table\_character, Table\_Binary, Array\_1D and Array\_2D etc), created by EN, referred to as the EN bundle from here on.

| Test Case ID     | NODESTEST.1                                                                                                    |
|------------------|----------------------------------------------------------------------------------------------------|
| Description      | Use a design tool to create PDS4 labels for products, and associated context (including bundle, collection, investigation archive webpage, investigations, resources) based on PDS's schema.                                                                                                    |
| Requirements     | PASS L5.PRP.DE.1: The tool shall initiate a design session as follows PASS L5.PRP.DE.2: The tool shall accept the following as input for specifying a schema file PASS L5.PRP.DE.3: The tool shall facilitate modification of a schema file as follows PASS L5.PRP.DE.4: The tool shall provide standard editing features as follows PASS L5.PRP.DE.5: The tool shall indicate when a schema is not valid. PASS L5.PRP.DE.6: The tool shall generate an XML instance file from a schema. PASS L5.PRP.DE.7: The tool shall export the schema for use outside the tool. |
| Success Criteria | Design tool produces a syntactically valid PDS Product Label else indicates where the label is invalid.                                                                                                    |
| Test Steps       | In general, consult Appendix D of the Data Providers' Handbook (DPH), Version 1.0.0                                                                                                    |
| Test Results     | Creation of one PDS4 label per product and delivery to EN test staff.                                                                                                    |
| Comments         | Results met test successful criteria                                                                                                    |
| Date of Testing  | 2013.12.05                                                                                                    |
| Test Personnel   | Richard Chen                                                                                                    |

| Test Case ID | NODESTEST.2                                                                         |
|--------------|-------------------------------------------------------------------------------------|
| Description  | Validate PDS4 product labels generated in NODESTEST.1 using the PDS4 Validate Tool. |

| Requirements     | PASS L5.PRP.VA.1: The tool shall accept the following as input for specifying the product(s) to be validated PASS L5.PRP.VA.2: The tool shall traverse a directory tree and validate products |
|------------------|----------------------------------------------------------------------------------------------------|
|                  | PASS L5.PRP.VA.3: The tool shall validate aggregate products and all products referenced by such products.                                                                                    |
|                  | PASS L5.PRP.VA.5: The tool shall verify that a product label is well-formed XML. PASS L5.PRP.VA.6: The tool shall verify that a product label conforms to its associated schema file(s).      |
|                  | PASS L5.PRP.VA.7: The tool shall accept the following as input for specifying the associated schema file(s)                                                                                   |
|                  | PASS L5.PRP.VA.9: The tool shall indicate the schema(s) utilized during validation.                                                                                                    |
| Success Criteria | Validation tool validates a file or all eligible products in a directory tree, indicates the                                                                                                  |
|                  | schemas utilized during the validation, and ensures that a product label is well formed                                                                                                    |
|                  | XML and conforms to its schemas. Also validate for content as well as syntax.                                                                                                    |
| Test Steps       | In general:                                                                                                    |
|                  | • validate <i>directoryOrFile</i> <b>–</b> e "*.xml"                                                                                                    |
|                  | To test the PHX bundle (see step SETUP above)                                                                                                    |
|                  | 1. cd testDir                                                                                                    |
|                  | 2. curl                                                                                                    |
|                  | http://pds.nasa.gov/pds4/schema/released/pds/v1/PDS4_PDS_1100.xsd >                                                                                                    |
|                  | PDS4_PDS_1100.xsd                                                                                                    |
|                  | 3. curl                                                                                                    |
|                  | http://pds.nasa.gov/pds4/schema/released/pds/v1/PDS4_PDS_1100.sch >                                                                                                    |
|                  | PDS4_PDS_1100.sch                                                                                                    |
|                  | 4. validate bundle_atm_met -x PDS4_PDS_1100.xsd -S PDS4_PDS_1100.sch -x                                                                                                    |
|                  | bundle_atm_met/xml_schema/PHXMD_1100.xsd -e "*.xml" > v.out                                                                                                    |
|                  | 5. grep -v "PASS: file" v.out   uniq                                                                                                    |
|                  | To test the EN bundle (see step SETUP above)                                                                                                    |
|                  | 1. cd testDir                                                                                                    |
|                  | 2. validate -x PDS4_PDS_1100.xsd                                                                                                    |
|                  | bundle_en_dph/xml_schema/dph_example_dict_0100.xsd -S                                                                                                    |
|                  | PDS4_PDS_1100.sch -e "*.xml" -t bundle_en_dph                                                                                                    |
| Test Results     | PHX bundle test step 4: v.out has 1732 lines, mostly "PASS: file:" followed by a                                                                                                    |
|                  | blank line.                                                                                                    |
|                  | PHX bundle test step 5:                                                                                                    |
|                  | PDS Validate Tool Report                                                                                                    |
|                  | Configuration: Version 1.4.1                                                                                                    |
|                  | Date 2013-12-05T21:50:35Z                                                                                                    |
|                  | Parameters:                                                                                                    |
|                  | Targets [file:testDir/bundle_atm_met/] User Specified Schemas [PDS4_PDS_1100.xsd, bundle_atm_met/xml_schema/PHXMD_1100.xsd]                                                                   |
|                  | User Specified Schematrons [PDS4_PDS_1100.xsd, bullule_atth_flet/xthi_schema/111xwib_1100.xsd]                                                                                                |
|                  | Severity Level WARNING                                                                                                    |
|                  | Recurse Directories true File Filters Used [*.xml]                                                                                                    |
|                  | Validation Details:                                                                                                    |
|                  | Summary:                                                                                                    |
|                  | 855 of 855 file(s) processed, 0 skipped<br>855 of 855 file(s) passed validation                                                                                                    |
|                  | End of Report                                                                                                    |
|                  | EN bundle test step 2:                                                                                                    |
|                  | PDS Validate Tool Report                                                                                                    |
|                  | Configuration: Version 1.4.1                                                                                                    |
|                  | Date 2013-12-05T21:55:20Z                                                                                                    |
|                  | Parameters: Targets [file: testDir/bundle_en_dph/]                                                                                                    |
|                  | Targets [file: testDir/bundle_en_dph/] User Specified Schemas [PDS4_PDS_1100.xsd,                                                                                                    |
|                  | bundle_en_dph/xml_schema/dph_example_dict_0100.xsd]                                                                                                    |
|                  | User Specified Schematrons [PDS4_PDS_1100.sch]                                                                                                    |
|                  |                                                                                                    |
|                  | Severity Level WARNING Recurse Directories true                                                                                                    |
|                  | Recurse Directories true<br>File Filters Used [*.xml]                                                                                                    |
|                  | Recurse Directories true                                                                                                    |

| Comments        | PASS: file: testDir/bundle_en_dph/product_array_1d/Product_Array_1D.xml PASS: file: testDir/bundle_en_dph/product_array_2d/Product_Array_2D_Image.xml PASS: file: testDir/bundle_en_dph/product_delimited_table/Product_DelimitedTable.xml PASS: file: testDir/bundle_en_dph/product_document/Product_Document.xml PASS: file: testDir/bundle_en_dph/product_document/Product_Header_and_TableChar.xml PASS: file: testDir/bundle_en_dph/product_table_binary/Product_Table_Binary.xml PASS: file: testDir/bundle_en_dph/product_table_binary_packed/Product_Table_Binary_packed.xml PASS: file: testDir/bundle_en_dph/product_table_character/Product_Table_Character.xml PASS: file: testDir/bundle_en_dph/product_table_character/Product_Table_Character.xml PASS: file: testDir/bundle_en_dph/xml_schema/PDS4_PDS_1100.xml Summary: 11 of 11 file(s) processed, 0 skipped 11 of 11 file(s) passed validation End of Report  Results met test successful criteria. |
|-----------------|----------------------------------------------------------------------------------------------------|
| Date of Testing | 2013.12.05                                                                                                    |
| Test Personnel  | Richard Chen                                                                                                    |

| Test Case ID     | NODESTEST.3                                                                                                    |  |  |
|------------------|----------------------------------------------------------------------------------------------------|--|--|
| Description      | Use Harvest Tool to register PDS4 product labels, bundles, and collections generated                                                                                                    |  |  |
|                  | in NODESTEST.1. Context products will be registered by EN.                                                                                                    |  |  |
| Requirements     | PASS L5.HVT.1: The tool shall accept a configuration file specifying policy for tool behavior.  PASS L5.HVT.2: The tool shall provide a command-line interface for execution.  PASS L5.HVT.4: The tool shall recursively traverse the specified directory or directories  PASS L5.HVT.5: The tool shall determine candidate products for registration through a combination of the following  PASS L5.HVT.6: The tool shall capture metadata for a candidate product specified by the product type.  PASS L5.HVT.7: The tool shall submit the associated metadata for a candidate product to the [Registry].  PASS L5.HVT.8: The tool shall track each product registration.  PASS L5.REG.1: The service shall accept artifact registrations.  PASS L5.REG.2: The service shall provide a means for relating artifact registrations.  PASS L5.REG.4: The service shall accept metadata for a registered artifact in a defined format.  PASS L5.REG.6: The service shall assign a global unique identifier to a registered artifact. |  |  |
| Success Criteria | PASS L5.REG.8: The service shall store metadata for a registered artifact in an underlying metadata store.  Harvest tool, based on criteria given in a user-edited configuration file, executed from                                                                                                    |  |  |
|                  | the command line, discovers all matching artifacts and for each submits metadata to                                                                                                    |  |  |
|                  | the Registry service. Tools to view the registry show the metadata of the matching                                                                                                    |  |  |
|                  | artifacts, with appropriate metadata, including the guid, which is assigned by the                                                                                                    |  |  |
|                  | Registry. Tools to view the registry show the associations.                                                                                                    |  |  |
| Test Steps       | In general:  1. In browser, <a href="http://localhost:8080/registry-ui/">http://localhost:8080/registry-ui/</a> to see no registrations  2. harvest <a href="http://localhost:8080/registry-ui/">harvest-policy-master.xml</a> 3. In browser, <a href="http://localhost:8080/registry-ui/">http://localhost:8080/registry-ui/</a> . You may enter one product's LID (wildcards accepted) to verify the registration and hit "Refresh"  To test the PHX bundle:  1. cd <a href="testDir">testDir</a> 2. In browser, <a href="http://localhost:8080/registry-ui/">http://localhost:8080/registry-ui/</a> to see no registrations  3. harvest <a href="testDir">testDir</a> / bundle_atm_met -e "*.xml" -c harvest-policy-master.xml -l h.out  4. grep -v "SUCCESS:\   INFO:" h.out                                                                                                    |  |  |
|                  | 5. In browser, <a href="http://localhost:8080/registry-ui/">http://localhost:8080/registry-ui/</a> To test the EN products:  1. cd testDir  2. In browser, <a href="http://localhost:8080/registry-ui/">http://localhost:8080/registry-ui/</a> to see no registrations 3. harvest testDir/bundle_en_dph -e "*.xml" -c harvest-policy-master.xml -l h.out 4. grep -v "SUCCESS:\   INFO:" h.out                                                                                                    |  |  |

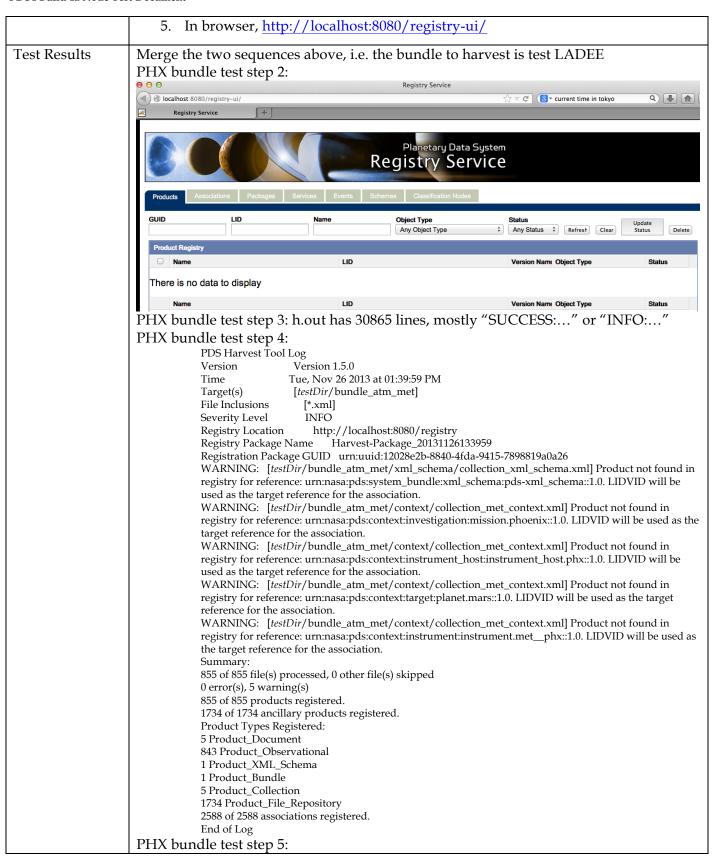

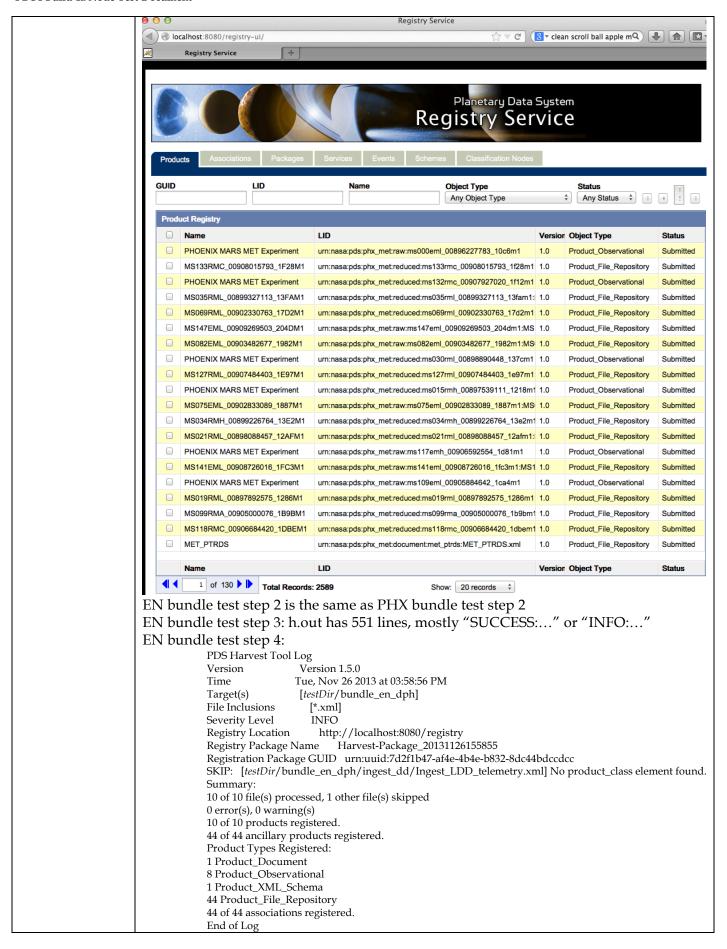

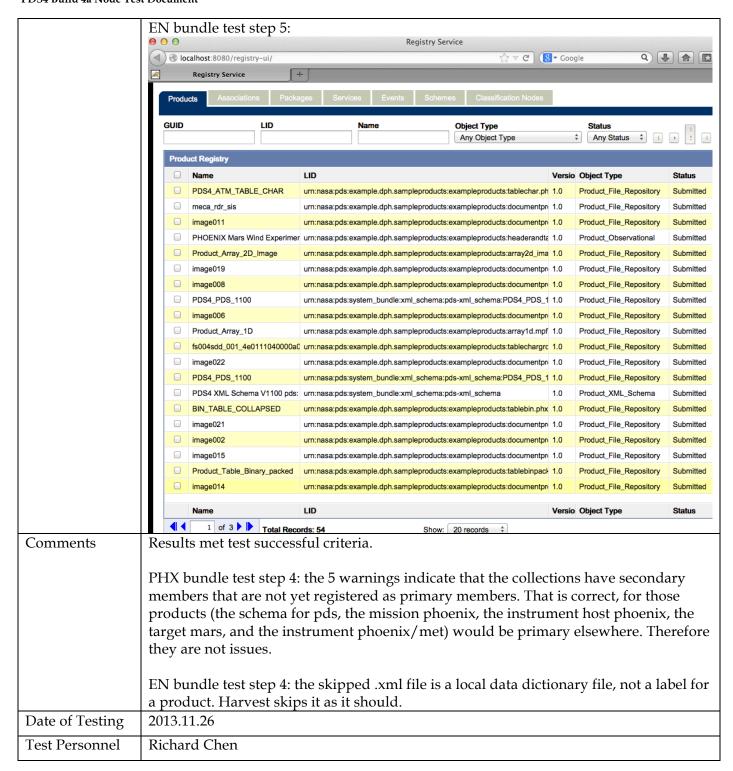

Upon completition of NODETEST.3 above, wait for EN to register context products (including investigation archive webpage), synchronize registries, and rebuild search indices before proceeding to next Node test step below.

Separate testing of these EN activities is documented in the PDS4 Build 4a Test Document, available at <a href="http://pds-engineering.jpl.nasa.gov/index.cfm?pid=145&cid=188">http://pds-engineering.jpl.nasa.gov/index.cfm?pid=145&cid=188</a> as "System Test Documentation (.pdf)".

#### PDS4 Build 4a Node Test Document

| Test Case ID     | NODESTEST.4                                                                                                    |  |  |
|------------------|----------------------------------------------------------------------------------------------------|--|--|
| Description      | Find registered products using PDS Home Page Data Search and download products from the Node.                                                                                                    |  |  |
| Requirements     | PASS L5.SCH.1: The service shall provide a user interface for entering of queries and display of search results PASS L5.SCH.6: The service shall support searching by accepting criteria as a sequence of open text keywords. PASS L5.SCH.7: The service shall accept criteria as a series of values for constraints on specified indexes. PASS L5.SCH.8: The service shall support narrowing of additional index results based on specifications of terms and/or values on indexes. PASS L5.SCH.10: The service shall provide results to a search as a sequence of matching URIs to resources that contain search desiderata. PASS L5.SCH.11: The service shall annotate each URI of a result with metadata describing the URI. |  |  |
| Success Criteria | After configuration (e.g. regenerating search indices), Search returns the data harvested in the previous step.                                                                                                    |  |  |
| Test Steps       | In general:  1. In browser, <a href="http://pdsbeta.jpl.nasa.gov">http://pdsbeta.jpl.nasa.gov</a> 2. Click "DATA" tab. 3. In the main text box, search for archive pages for investigations, other information (including instrument, instrument_host, target, investigation), and/or any bundles or collections registered in NODESTEST.3 4. Click a search result to get more information. Downloading of To test the PHX bundle: 1. same as above 2. same as above 3. In the main text box: investigation:phoenix and instrument:met 4. Click the first Data Set, PHOENIX MARS METEOROLOGICAL PRESSURE / TEMPERATURE EDR V1.0                                                                                                 |  |  |
| Test Results     | PHX bundle test step 3:                                                                                                    |  |  |

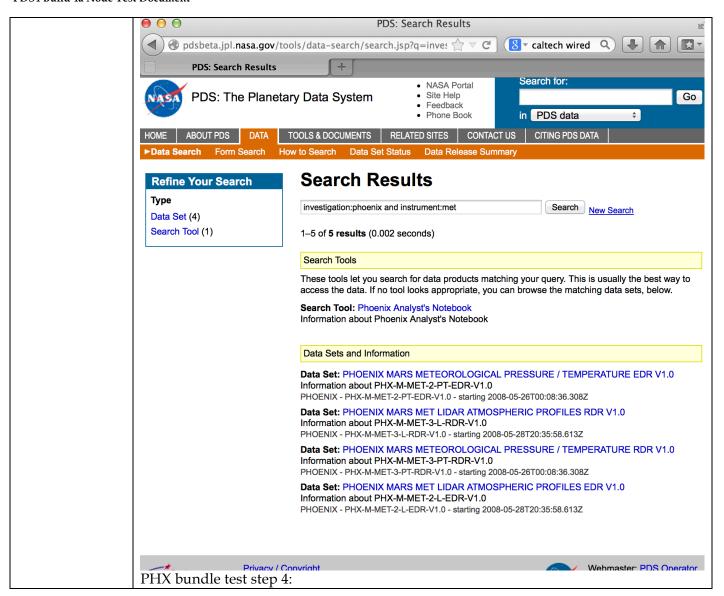

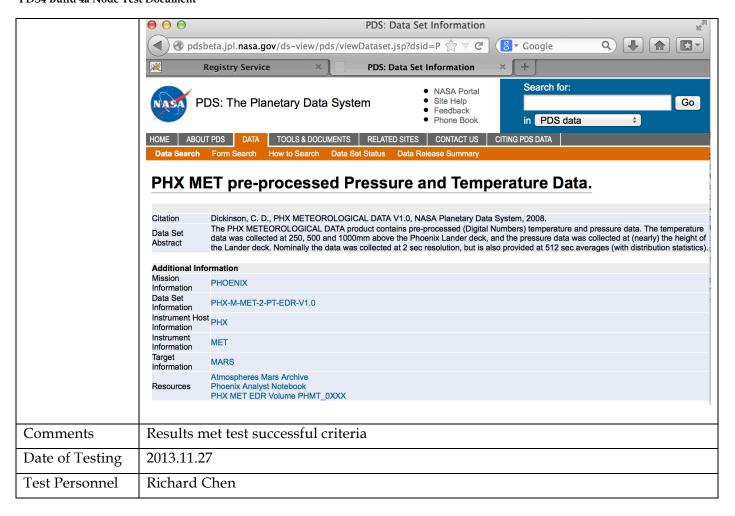

## 4 Anomalies

PDS uses the JIRA tracking system (<a href="http://www.atlassian.com/software/jira">http://www.atlassian.com/software/jira</a>) to capture issues such as those found during testing. The full list of issues, including those raised by sources other than testing, is located at:

http://oodt.jpl.nasa.gov/jira/browse/PDS

4.1 Major Issues

None

4.2 Open anomalies

None

## 5 Requirements Traceability

This following lists the requirement ID, the system component of the requirement, the ID of the test case in Section 3 that tests the requirement, and the status of the test. Note that many requirements will not be tested by the test cases specified in this test document. Those testing are covered by test cases specified in the Build 4a Test Document, which is performed by the EN Integration and Test team.

| Requirement #        | System                | Test case ID                   | Test   |
|----------------------|-----------------------|--------------------------------|--------|
|                      | Component             | Applicable to Cychon Test only | Status |
| L5.GEN.1<br>L5.GEN.2 | General System        | Applicable to System Test only |        |
|                      | General System        | Applicable to System Test only |        |
| L5.GEN.3             | General System        | Applicable to System Test only |        |
| L5.GEN.4             | General System        | Applicable to System Test only |        |
| L5.GEN.5             | General System        | Applicable to System Test only |        |
| L5.GEN.6             | General System        | Applicable to System Test only |        |
| L5.GEN.7             | General System        | Applicable to System Test only |        |
| L5.GEN.8             | General System        | Applicable to System Test only |        |
| L5.GEN.9             | General System        | Applicable to System Test only |        |
| L5.GEN.10            | General System        | Applicable to System Test only |        |
| L5.GEN.11            | General System        | Applicable to System Test only |        |
| L5.HVT.1             | Harvest Tool          | NODESTEST.3                    | pass   |
| L5.HVT.2             | Harvest Tool          | NODESTEST.3                    | pass   |
| L5.HVT.3             | Harvest Tool          | Applicable to System Test only |        |
| L5.HVT.4             | Harvest Tool          | NODESTEST.3                    | pass   |
| L5.HVT.5             | Harvest Tool          | NODESTEST.3                    | pass   |
| L5.HVT.6             | Harvest Tool          | NODESTEST.3                    | pass   |
| L5.HVT.7             | Harvest Tool          | NODESTEST.3                    | pass   |
| L5.HVT.8             | Harvest Tool          | NODESTEST.3                    | pass   |
| L5.PRP.DE.1          | Prep: Design Tool     | NODESTEST.1                    | pass   |
| L5.PRP.DE.2          | Prep: Design Tool     | NODESTEST.1                    | pass   |
| L5.PRP.DE.3          | Prep: Design Tool     | NODESTEST.1                    | pass   |
| L5.PRP.DE.4          | Prep: Design Tool     | NODESTEST.1                    | pass   |
| L5.PRP.DE.5          | Prep: Design Tool     | NODESTEST.1                    | pass   |
| L5.PRP.DE.6          | Prep: Design Tool     | NODESTEST.1                    | pass   |
| L5.PRP.DE.7          | Prep: Design Tool     | NODESTEST.1                    | pass   |
| L5.PRP.VA.1          | Prep: Validation Tool | NODESTEST.2                    | pass   |
| L5.PRP.VA.2          | Prep: Validation Tool | NODESTEST.2                    | pass   |
| L5.PRP.VA.3          | Prep: Validation Tool | NODESTEST.2                    | pass   |
| L5.PRP.VA.4          | Prep: Validation Tool | Applicable to System Test only |        |
| L5.PRP.VA.5          | Prep: Validation Tool | NODESTEST.2                    | pass   |
| L5.PRP.VA.6          | Prep: Validation Tool | NODESTEST.2                    | pass   |
| L5.PRP.VA.7          | Prep: Validation Tool | NODESTEST.2                    | pass   |
| L5.PRP.VA.8          | Prep: Validation Tool | Applicable to System Test only |        |
| L5.PRP.VA.9          | Prep: Validation Tool | NODESTEST.2                    | pass   |
| L5.PRP.VA.10         | Prep: Validation Tool | Applicable to System Test only |        |
| L5.REG.1             | Registry Service      | NODESTEST.3                    | pass   |
| L5.REG.2             | Registry Service      | NODESTEST.3                    | pass   |
| L5.REG.3             | Registry Service      | Applicable to System Test only |        |

|           | T                 |                                                                |      |
|-----------|-------------------|----------------------------------------------------------------|------|
| L5.REG.4  | Registry Service  | NODESTEST.3                                                    | pass |
| L5.REG.5  | Registry Service  | Applicable to System Test only                                 |      |
| L5.REG.6  | Registry Service  | NODESTEST.3                                                    | pass |
| L5.REG.7  | Registry Service  | Applicable to System Test only                                 |      |
| L5.REG.8  | Registry Service  | NODESTEST.3                                                    | pass |
| L5.REG.9  | Registry Service  | Applicable to System Test only                                 |      |
| L5.REG.10 | Registry Service  | Applicable to System Test only                                 |      |
| L5.REG.11 | Registry Service  | Applicable to System Test only                                 |      |
| L5.REG.12 | Registry Service  | Applicable to System Test only                                 |      |
| L5.REG.13 | Registry Service  | Applicable to System Test only                                 |      |
| L5.REG.14 | Registry Service  | Applicable to System Test only                                 |      |
| L5.REG.15 | Registry Service  | Applicable to System Test only                                 |      |
| L5.REG.16 | Registry Service  | Applicable to System Test only                                 |      |
| L5.RPT.1  | Report Service    | Applicable to System Test only                                 |      |
| L5.RPT.2  | Report Service    | Applicable to System Test only                                 |      |
| L5.RPT.3  | Report Service    | Applicable to System Test only                                 |      |
| L5.RPT.4  | Report Service    | Applicable to System Test only                                 |      |
| L5.RPT.5  | Report Service    | Applicable to System Test only                                 |      |
| L5.RPT.6  | Report Service    | Applicable to System Test only                                 |      |
| L5.RPT.7  | Report Service    | Applicable to System Test only                                 |      |
| L5.RPT.8  | Report Service    | Applicable to System Test only                                 |      |
| L5.RPT.9  | Report Service    | Applicable to System Test only                                 |      |
| L5.RPT.10 | Report Service    | Applicable to System Test only                                 |      |
| L5.RPT.11 | Report Service    | Applicable to System Test only                                 |      |
| L5.SCH.1  | Search Service    | NODESTEST.4                                                    | pass |
| L5.SCH.2  | Search Service    | Applicable to System Test only                                 |      |
| L5.SCH.3  | Search Service    | Applicable to System Test only                                 |      |
| L5.SCH.4  | Search Service    | Applicable to System Test only                                 |      |
| L5.SCH.5  | Search Service    | Applicable to System Test only                                 |      |
| L5.SCH.6  | Search Service    | NODESTEST.4                                                    | pass |
| L5.SCH.7  | Search Service    | NODESTEST.4                                                    | pass |
| L5.SCH.8  | Search Service    | NODESTEST.4                                                    | pass |
| L5.SCH.9  | Search Service    | Applicable to System Test only                                 | разо |
| L5.SCH.10 | Search Service    | NODESTEST.4                                                    | pass |
| L5.SCH.11 | Search Service    | NODESTEST.4                                                    | pass |
| L5.SCH.12 | Search Service    | Applicable to System Test only                                 | Pucc |
| L5.SCH.13 | Search Service    | Applicable to System Test only                                 |      |
| L5.SEC.1  | Security Service  | Applicable to System Test only                                 |      |
| L5.SEC.2  | Security Service  | Applicable to System Test only                                 |      |
| L5.SEC.3  | Security Service  | Applicable to System Test only                                 |      |
| L5.SEC.4  | Security Service  | Applicable to System Test only                                 |      |
| L5.SEC.5  | Security Service  | Applicable to System Test only                                 |      |
| L5.SEC.6  | Security Service  | Applicable to System Test only                                 |      |
| L5.SEC.7  | Security Service  | Applicable to System Test only                                 |      |
| L5.TRS.1  | Transport Service | Applicable to System Test only                                 |      |
| L5.TRS.2  | Transport Service | Applicable to System Test only                                 |      |
| L5.TRS.3  | Transport Service | Applicable to System Test only  Applicable to System Test only |      |
| L5.TRS.4  | Transport Service | , , ,                                                          |      |
| L5.TRS.5  | •                 | Applicable to System Test only Applicable to System Test only  |      |
| L5.TRS.6  | Transport Service |                                                                |      |
|           | Transport Service | Applicable to System Test only                                 |      |
| 4.2.4     | Catalog Tool      | Applicable to System Test only                                 |      |

#### PDS4 Build 4a Node Test Document

| 4.2.4    | Catalog Tool         | Applicable to System Test only |  |
|----------|----------------------|--------------------------------|--|
| 4.2.4    | Catalog Tool         | Applicable to System Test only |  |
| 4.2.4    | Harvest Tool         | Applicable to System Test only |  |
| L4.PRP.2 | Prep: Generate Tool  | Applicable to System Test only |  |
| L4.PRP.4 | Prep: Transform Tool | Applicable to System Test only |  |
| 1.3.3    | PDS Requirements     | Applicable to System Test only |  |

# 6 Test Data

Test data has been posted onto <a href="http://pds-engineering.jpl.nasa.gov/index.cfm?pid=145&cid=188">http://pds-engineering.jpl.nasa.gov/index.cfm?pid=145&cid=188</a> as "PDS4 Example Products (.zip)"

# **Appendix A: Acronyms**

CM - Configuration Management

DN - PDS Discipline or Data Node

GUI - Graphical User Interface

EN - PDS Engineering Node

I&T - Integration and Test

NASA - National Aeronautics and Space Administration

OS - Operating System

PDS - Planetary Data System

PDS3 - Version 3.8 of the PDS Data Standards

PDS4 - Version 4.0 of the PDS Data Standards

PDS4 - PDS4 Project

PDS MC - PDS Management Council

SDD - Software Design Document

SRD - Software Requirements Document